### **Unified Product Pattern**

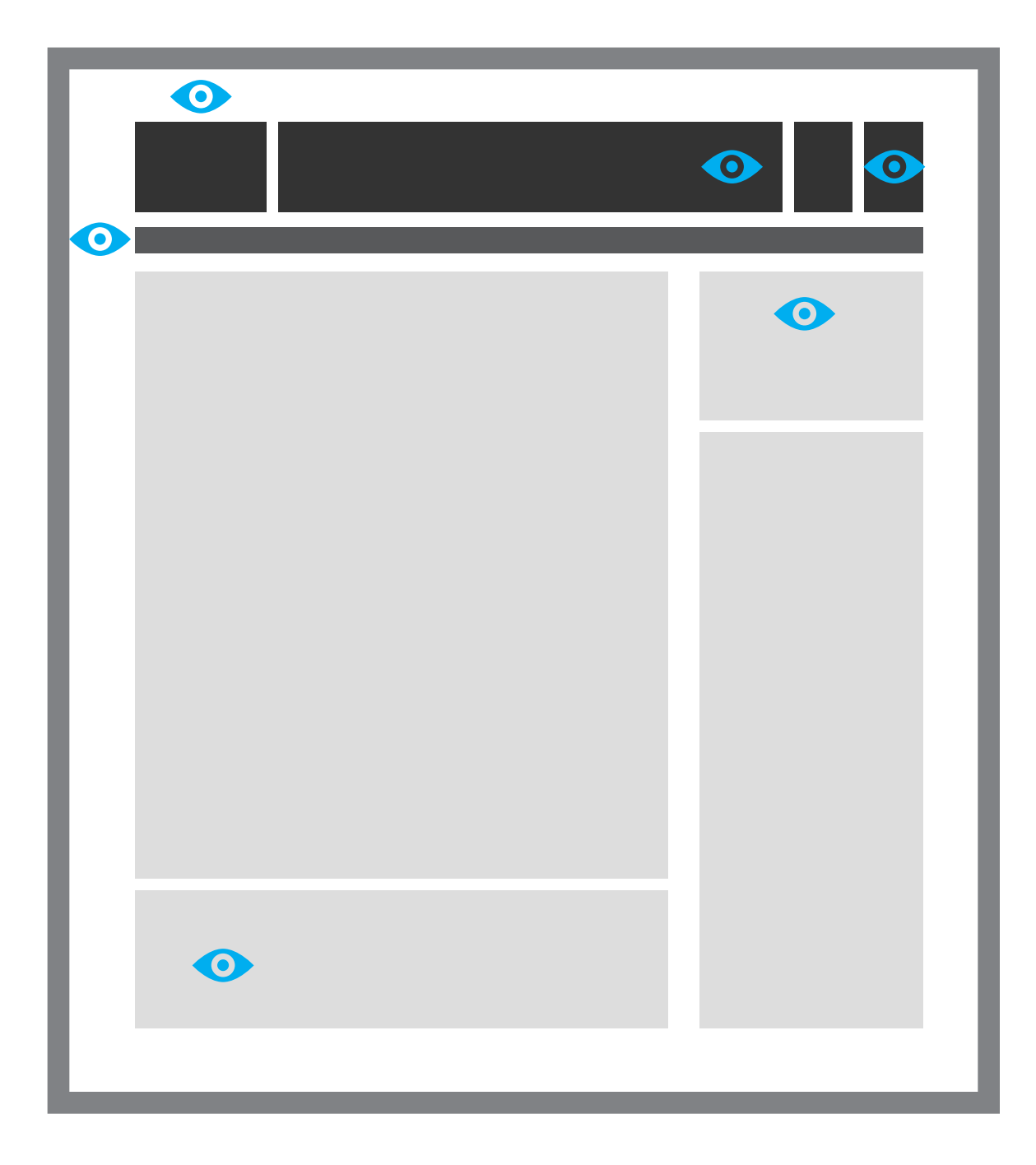

This is where a users looks, this is where a user expects to see this type of content, this is where a user imagines their stuff might be at.

- This is stuff I want to buy goes
- This is where stuff I bought is stored
- This is where I go to search for stuff
- This is where I look to filter my search results
- This is where I look to sort my results
- This is how I create something new
- This is where I look to know where I am in a task process
- This is where I look to navigate to another area
- This is where I browse recommended stuff

The goal is: Define the core patterns and create predictable or familiar patterns users know where to look. Don't make me think.

## Basic Page Types

#### Hub Pages (Aggregated) **Search Results** Search Results Detail Pages Applications Applications

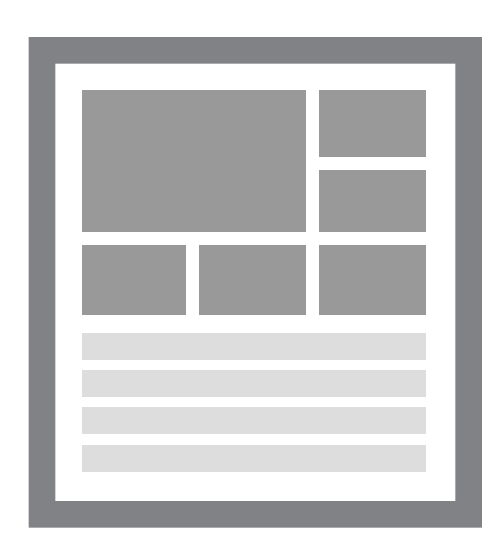

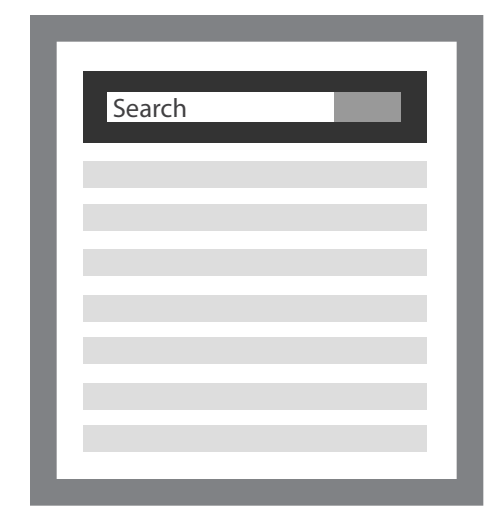

- Deem Home
- Trip Planner
- Flights
- Hotels
- Rental Car
- Airport Parking
- Purchase
- Dining
- Shipping???
- *Offers*
- *Activities*
- *Events*

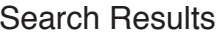

- Trip Planner
- $\cdot$  Flights
- $\cdot$  Hotels
- Rental Car
- Airport Parking
- Purchase
- Dining
- Shipping???
- *Offers*
- *Activities*
- *Events*

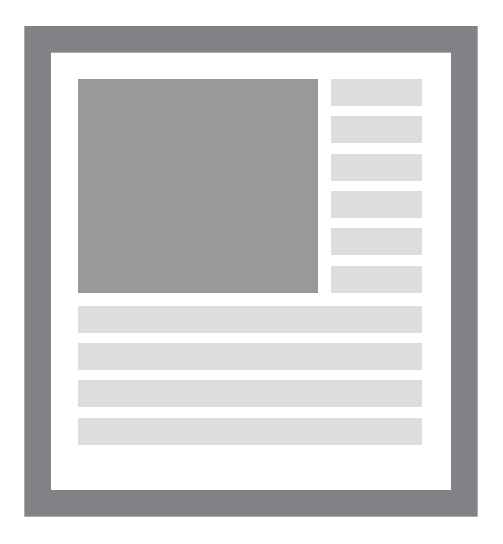

- A Hotel
- A Product
- A Restaurant
- . A Black Car?
- *An Offers*
- *An Activities*
- *An Events*

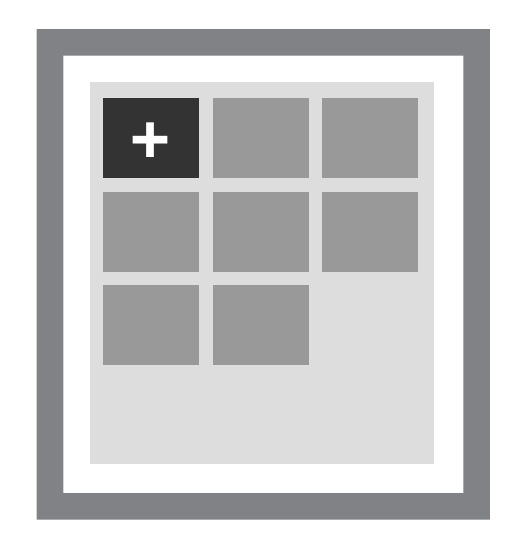

- 
- 
- 

• Expense · Storyboard • Shipping??

# Don't forget about mobile!

### Alignment - Service Hub Pages

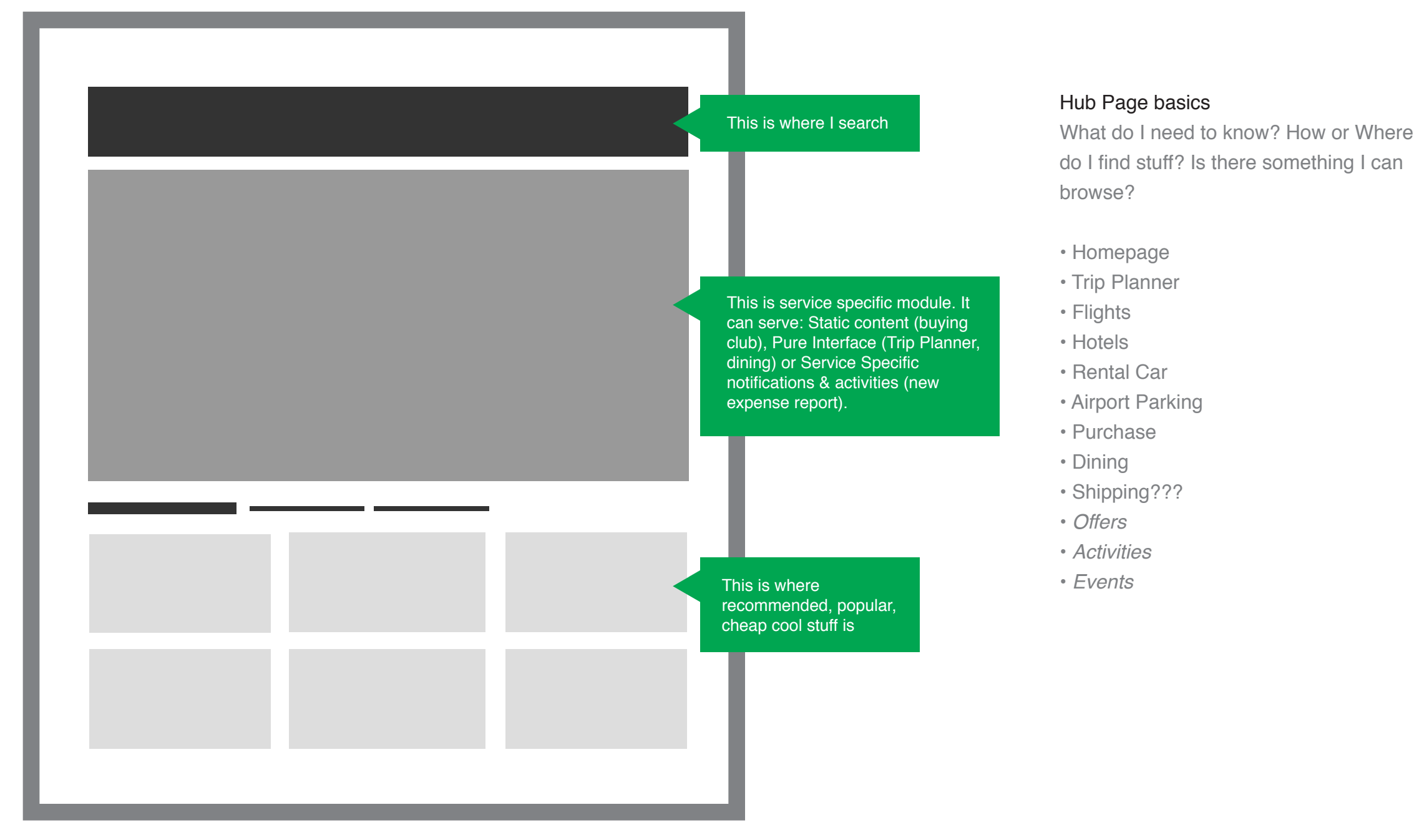

Homepages content & communication should be unique to the services.

# Alignment - Service Search Results Pages

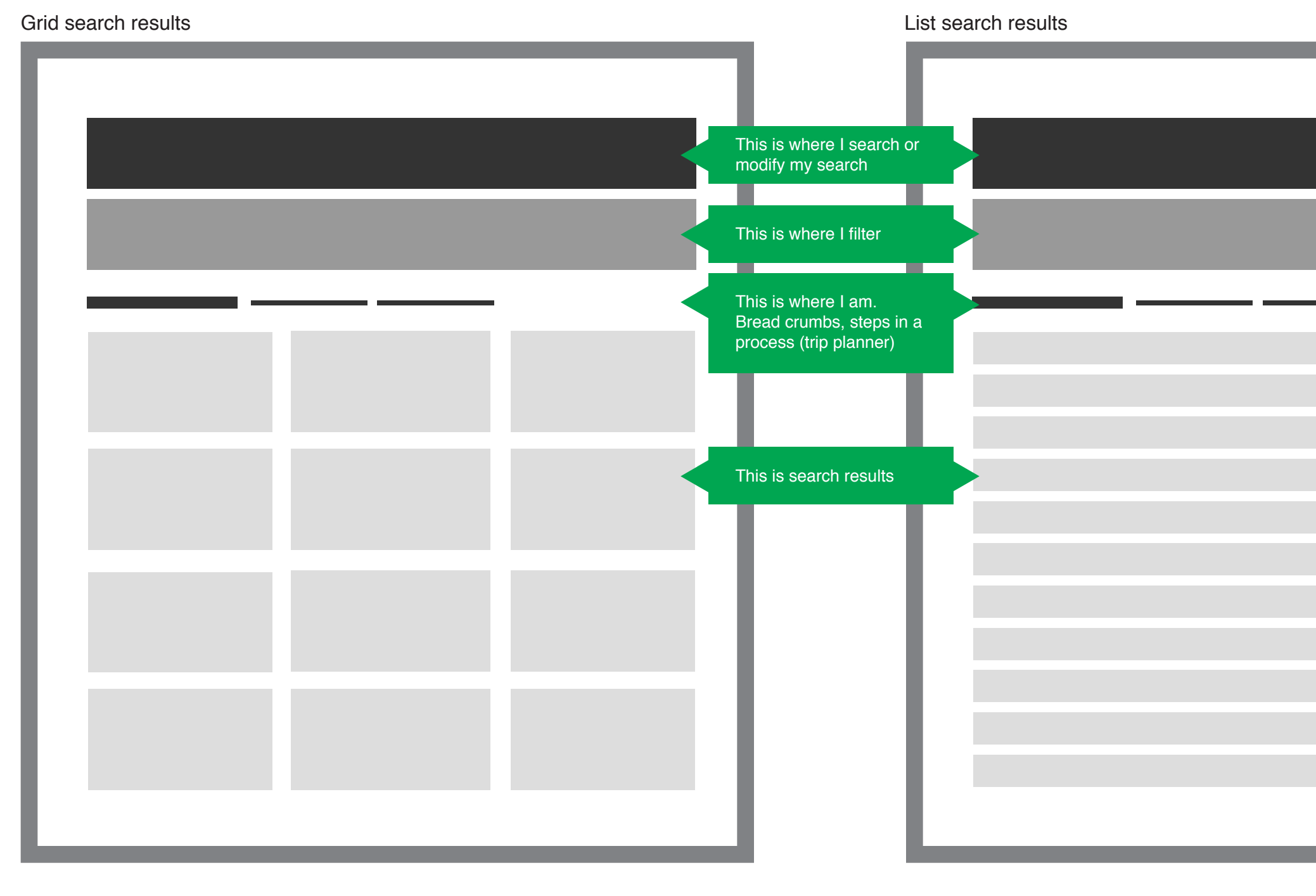

- Rental Car
	- Airport Parking
	- Purchase
- Dining
- Shipping???
- *Offers*
- *Activities Events*

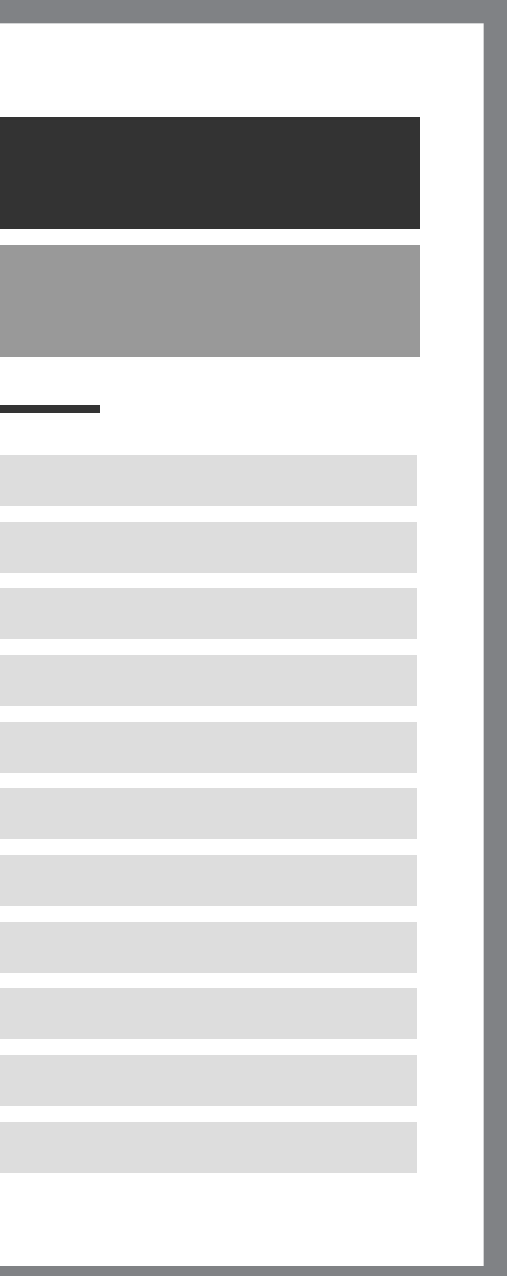

#### Search Results

Each service has the ability to search, the results pattern has several renderings. List, Grid, or List Grid with RUI.

• Trip Planner

• Flights • Hotels

Details pages layouts are based by content.

## Alignment - Detail Pages

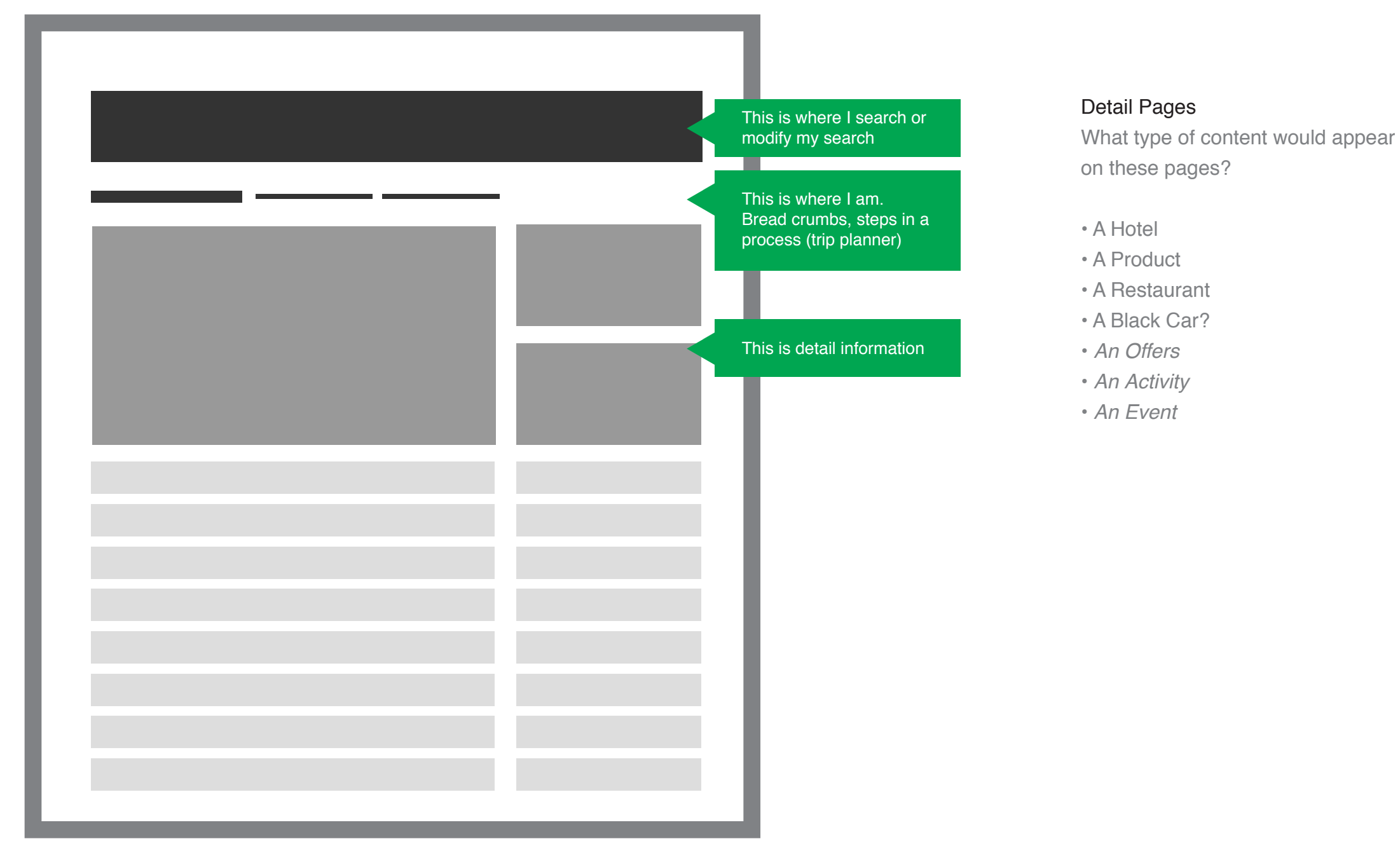

## Alignment - Application Pages

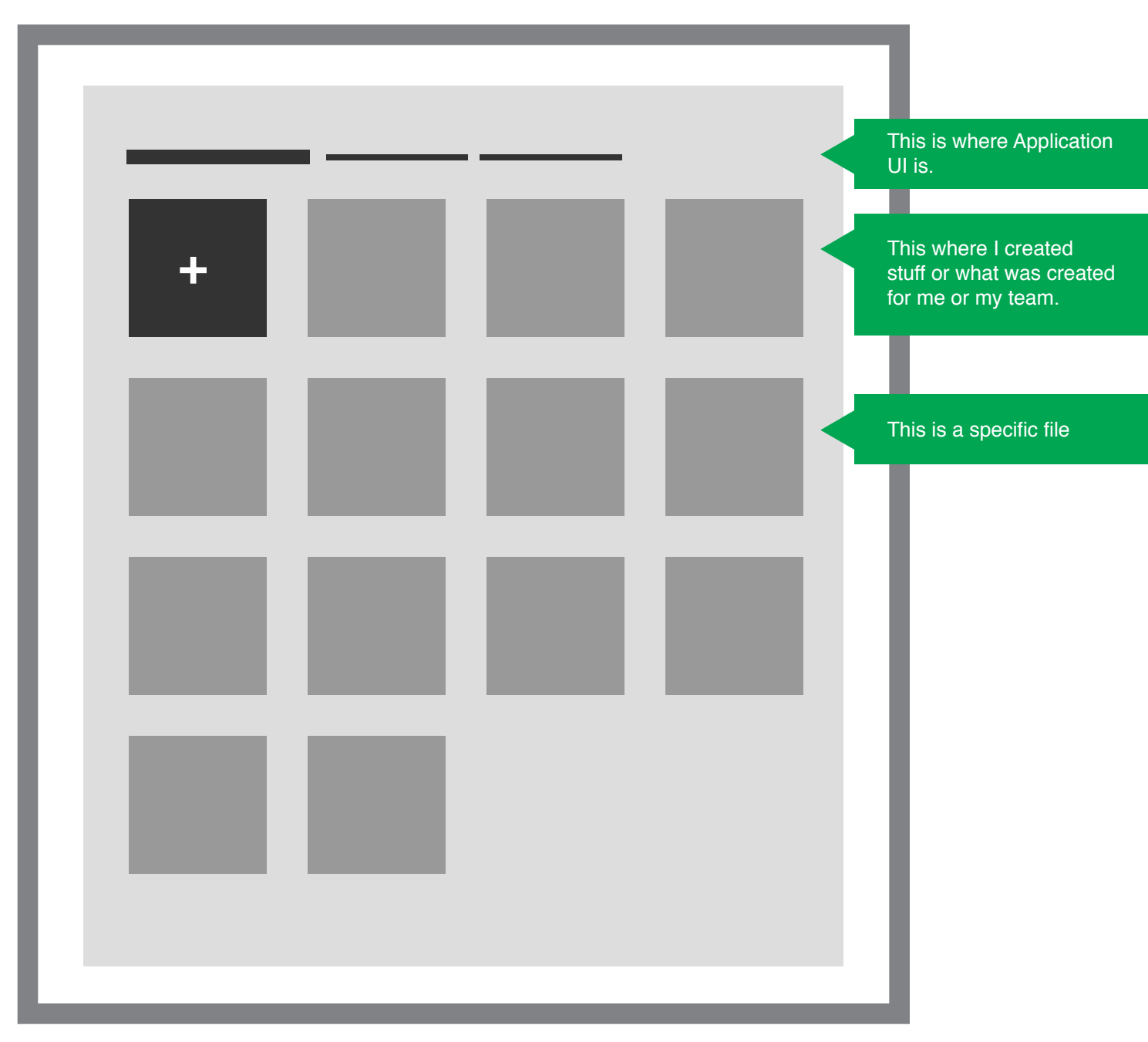

Details pages layouts are based by content.

#### Application Pages

Defined by a user creating a new page. This page could be shared, deleted, managed or revisited often.

- $\cdot$  Expense
- $\cdot$  Storyboard
- Shipping??

# Alignment - The Sub Nav & Search Bar

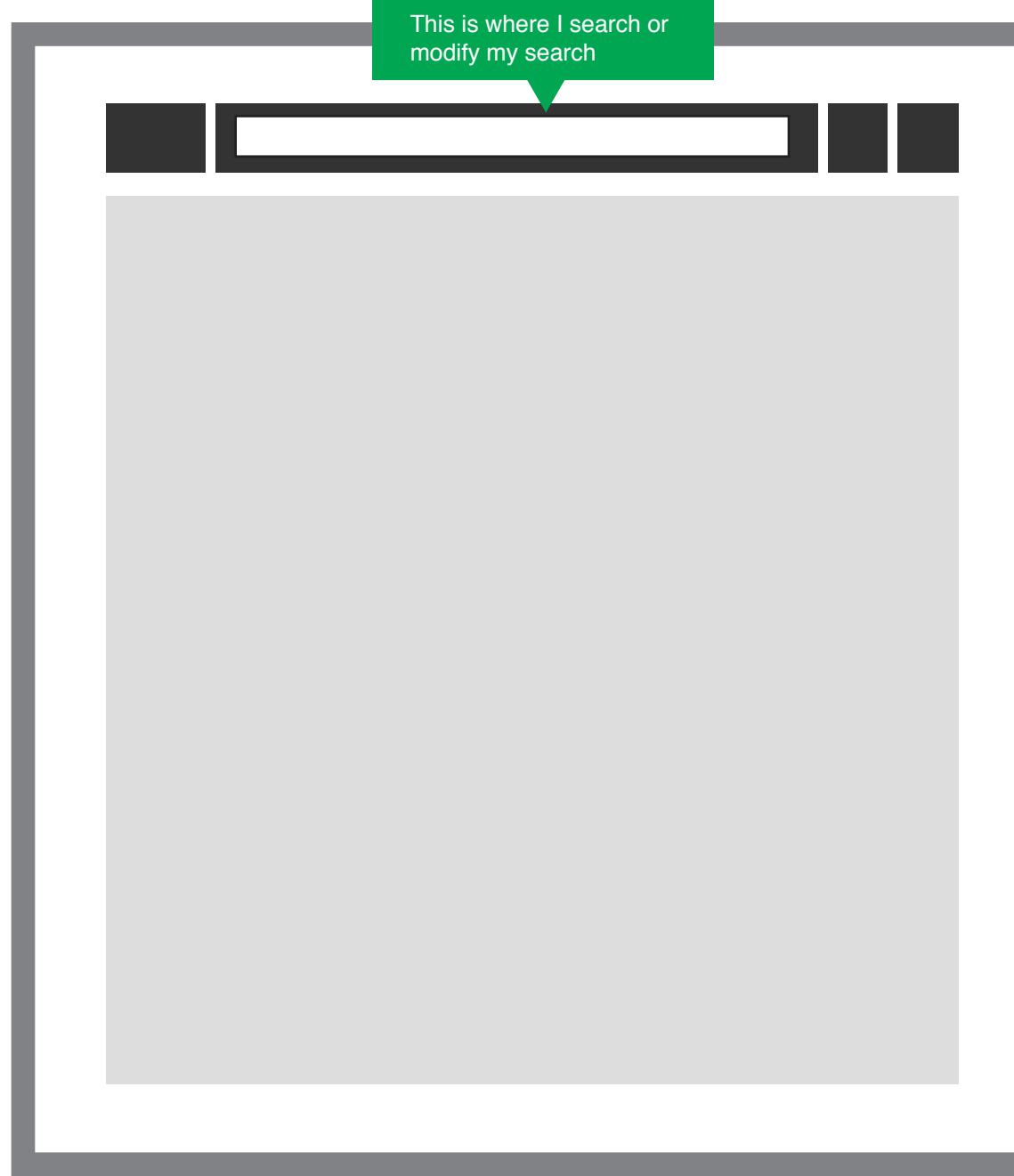

#### What would should this piece of UI do?

- Service specific subn avigation
- Initiating or modify a search
- Show whats in my cart
- $\cdot$  Show me my recent or purchase history
- · Deposite selected items into a storyboard

Any page with the search bar.

### Alignment - The Sub Nav & Search Bar Abstract

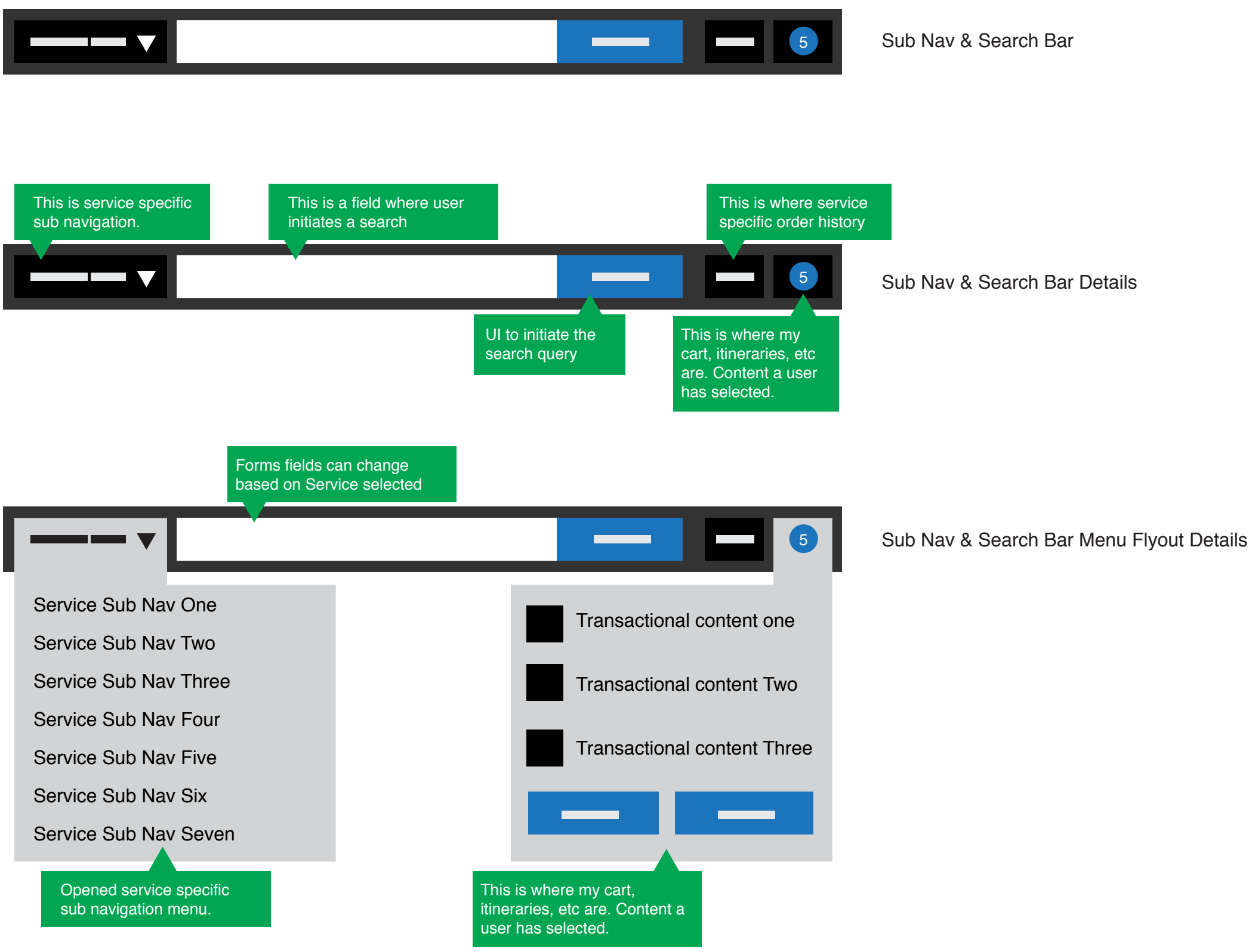

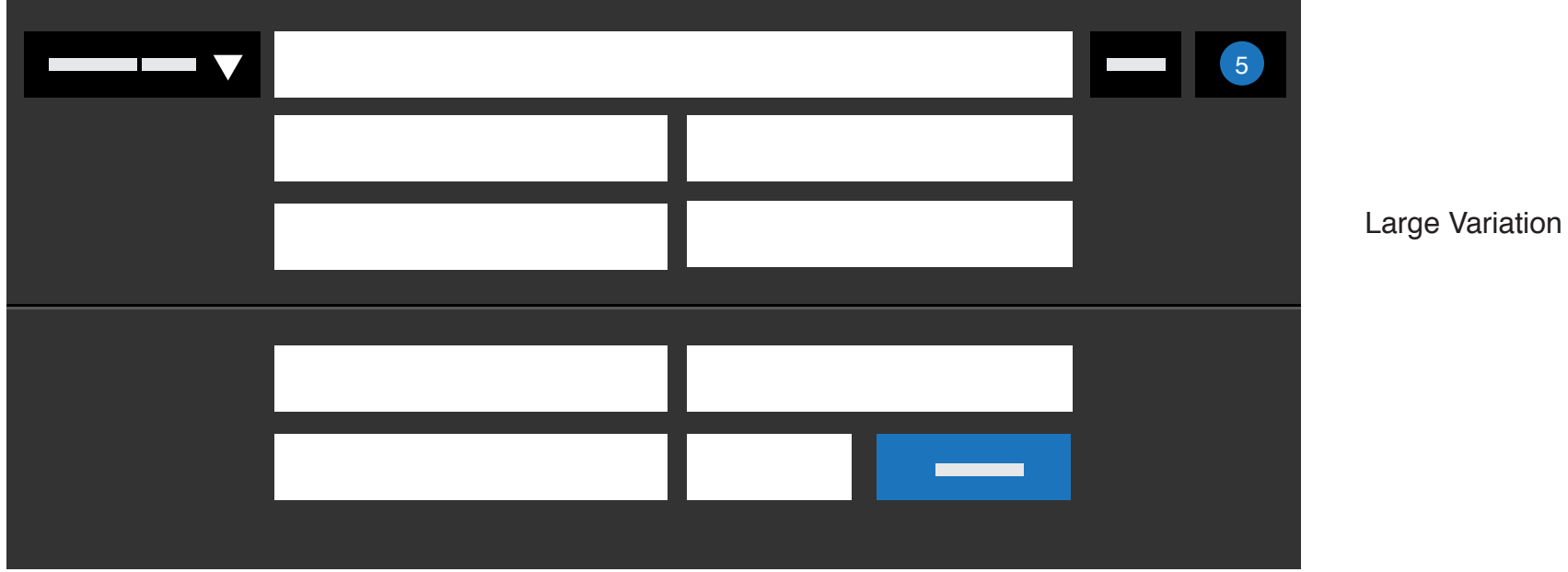

#### Large

# Alignment - The Sub Nav & Search Bar Abstract

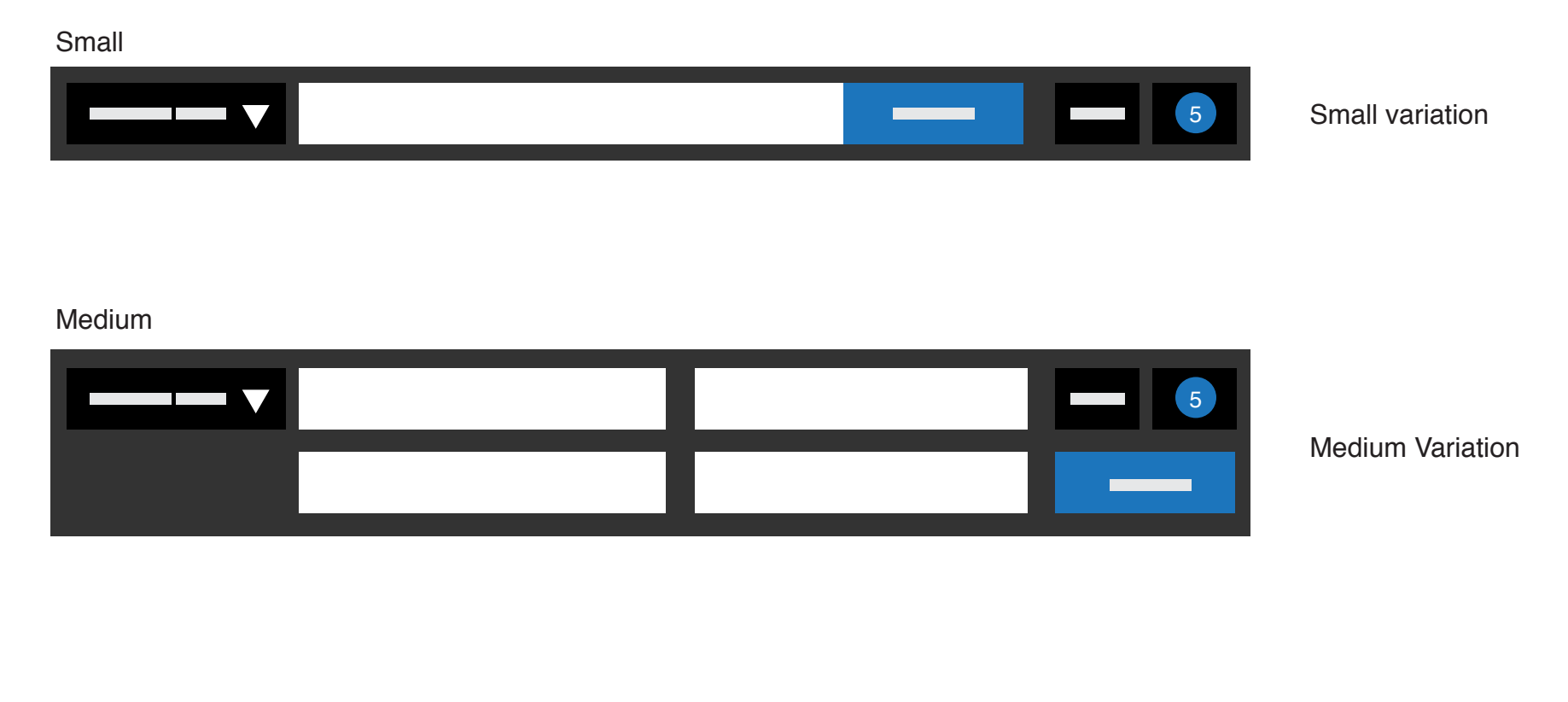

### Alignment - Sub Nav & Search Optimized

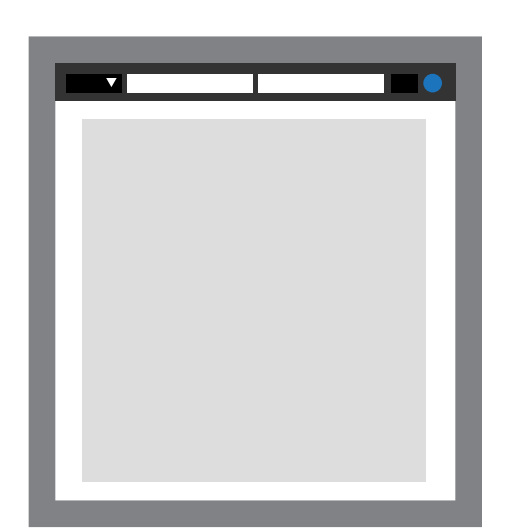

 $\begin{picture}(20,20) \put(0,0){\line(1,0){10}} \put(15,0){\line(1,0){10}} \put(15,0){\line(1,0){10}} \put(15,0){\line(1,0){10}} \put(15,0){\line(1,0){10}} \put(15,0){\line(1,0){10}} \put(15,0){\line(1,0){10}} \put(15,0){\line(1,0){10}} \put(15,0){\line(1,0){10}} \put(15,0){\line(1,0){10}} \put(15,0){\line(1,0){10}} \put(15,0){\line(1$ 

Minimal empty search bar. Text query is entered into

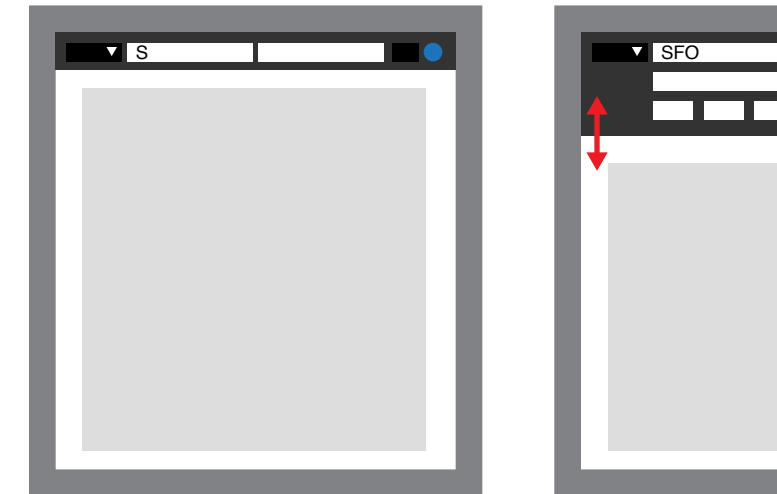

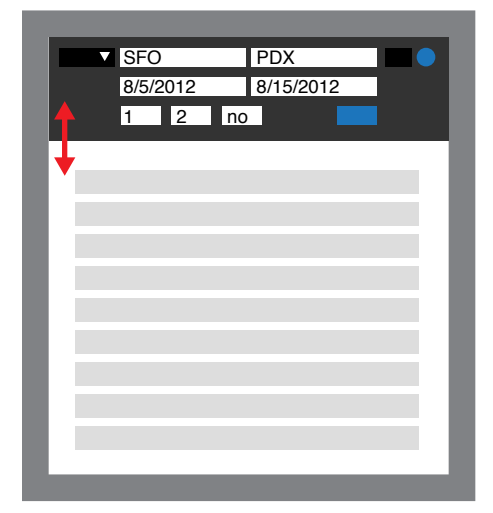

 $\rightarrow$ 

Complete search query fields are revealed when field is in focus state or reveal UI is clicked

search bar. This initiates revealing the complete search form.

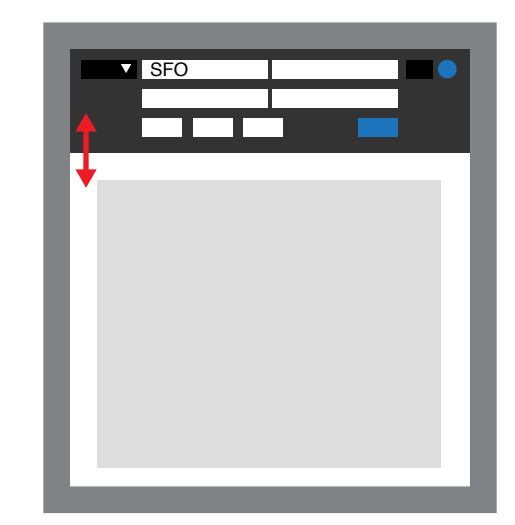

Complete search query fields are collapsed in search results view

All search fields are revealed since user is interacting with the search fields.

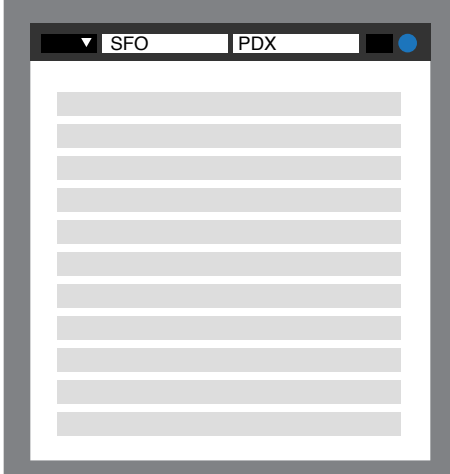

# Alignment - The Sub Nav & Search Bar Details (Gravel Flight)

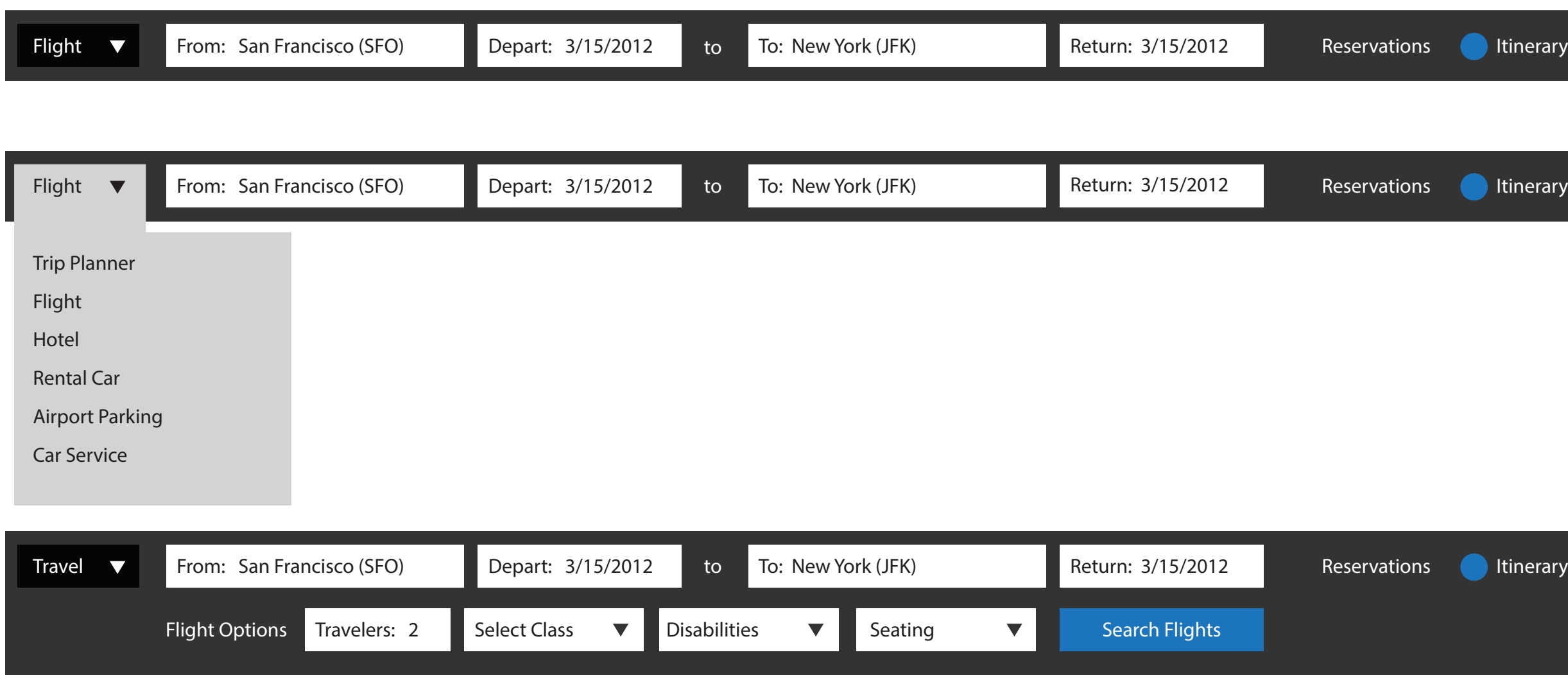

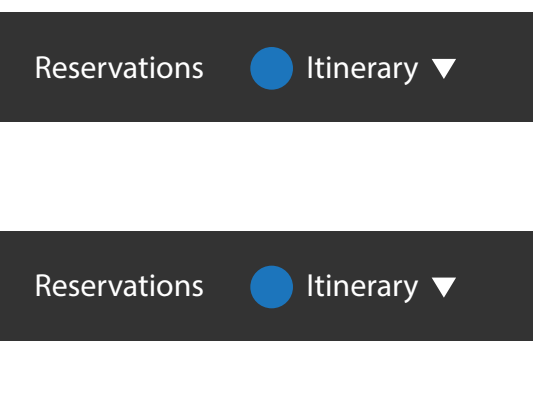

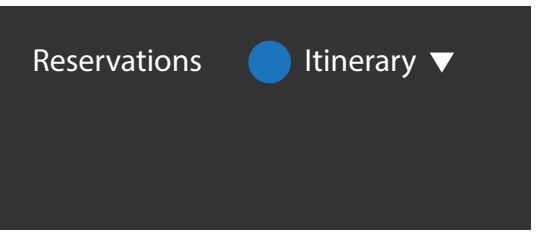

# Alignment - The Sub Nav & Search Bar Details (Gravel Hotel)

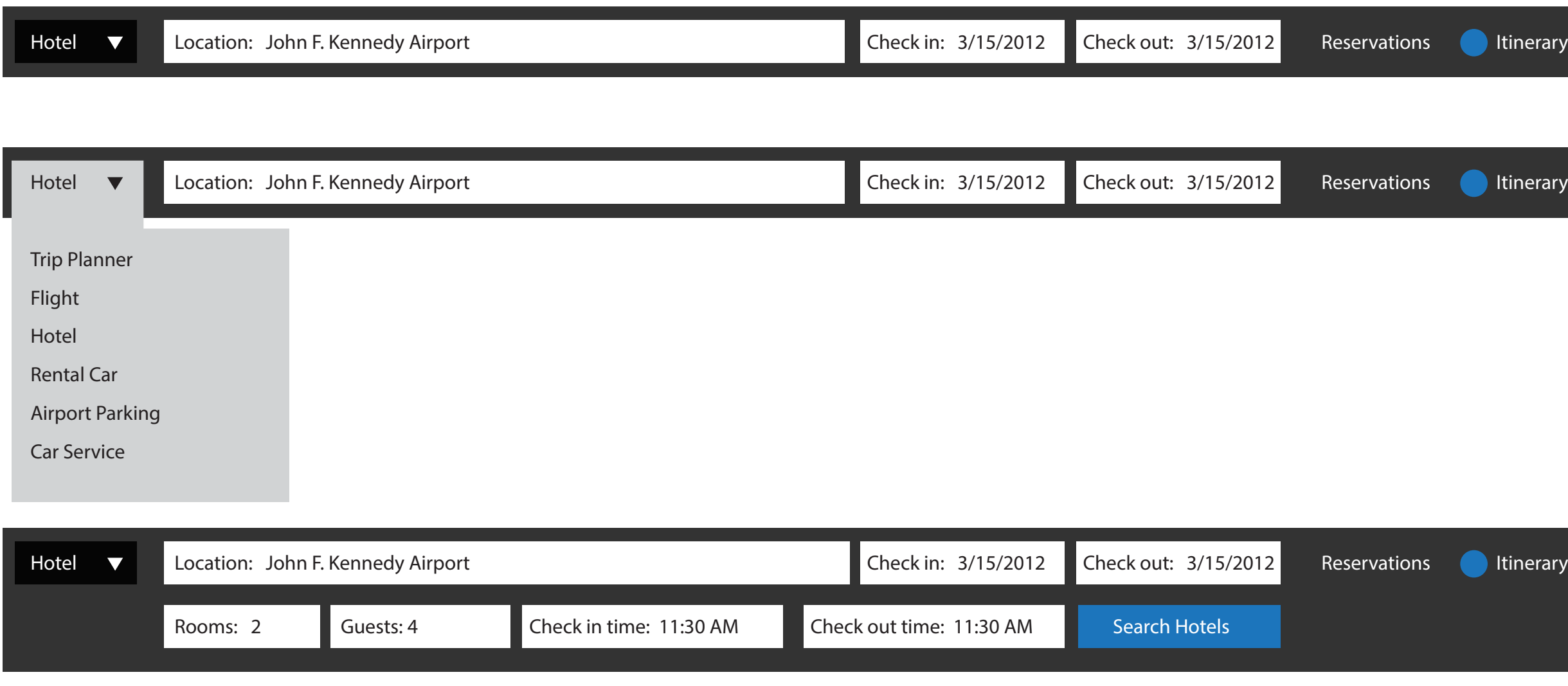

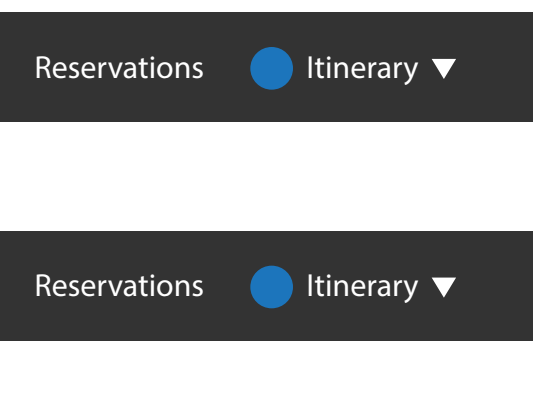

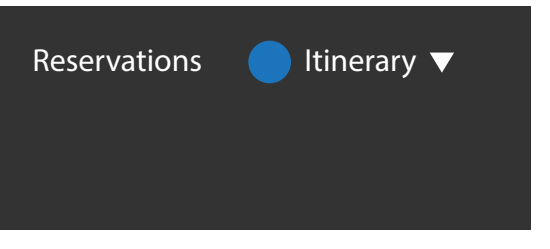

# Alignment - The Sub Nav & Search Bar Details (Dining)

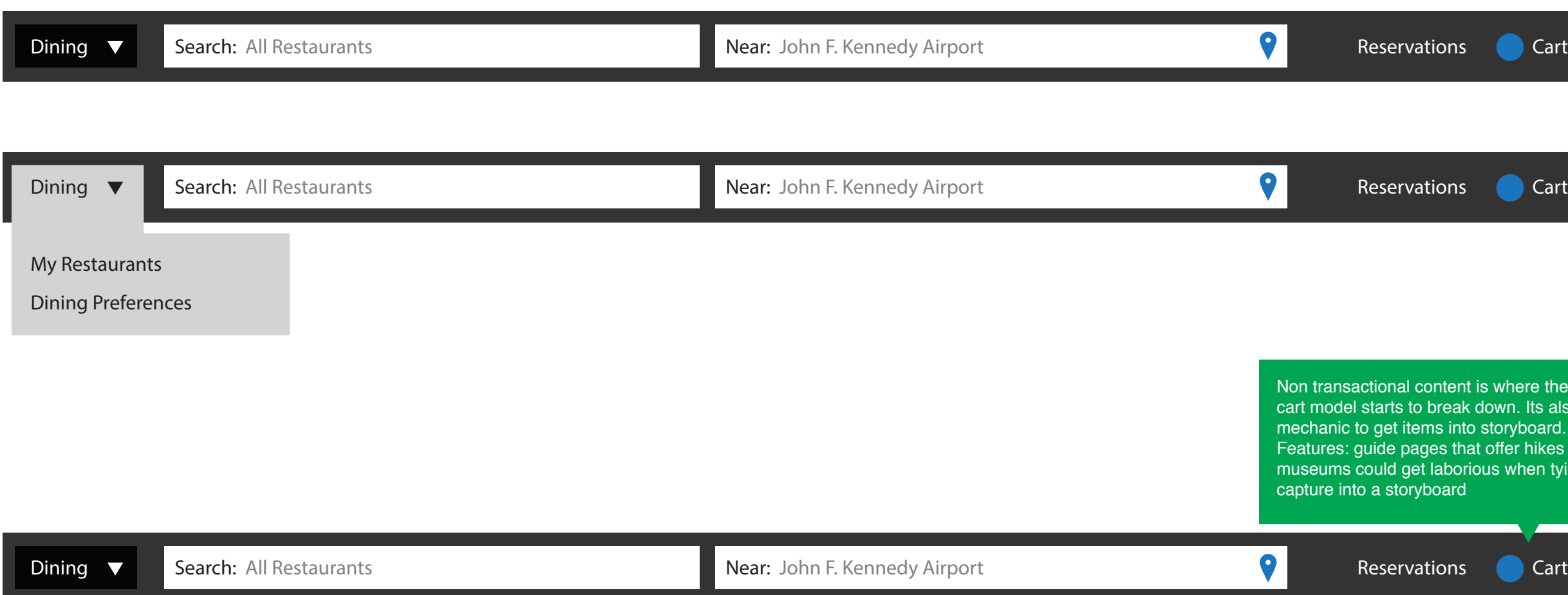

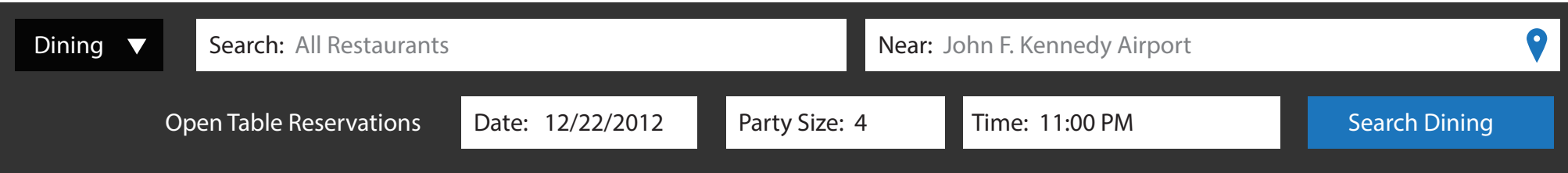

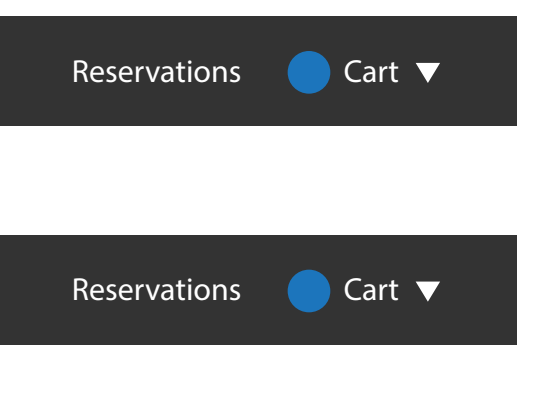

transactional content is where the add to model starts to break down. Its also the Phanic to get items into storyboard. Future tures: guide pages that offer hikes or free seums could get laborious when tying to ture into a storyboard

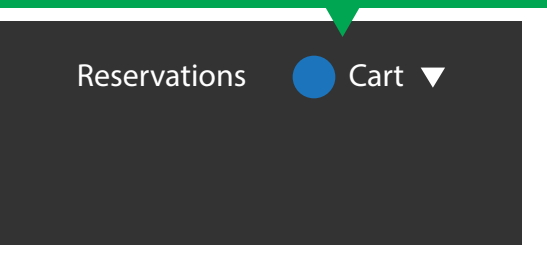

# Alignment - Tradeoffs, Considerations & Iterations

#### Creating a common pattern across the different services.

- This is a homepage
- This is a search result
- This is a detail page
- This is an application.

#### Creating a common navigation pattern

- How do I navigate to service sub navigation
- Where is the stuff I placed in the shopping cart
- Where is that order I just placed
- Where do I go to search
- Where am I in this service (bread crumbs)
- Where am I in this process (trip planner)
- How do I get stuff into storyboard
- Where are my favorites for this service

- What do I need to know.
- How do I find something.
- What is there to browse.

#### Defines Patterns for Future Services

- What will offers, activities, etc.. look like as a stand alone service.
- This is the content we need for a service homepage
- Is this new feature/service defined as a service or an application

#### Add to Storyboard & Cart menu

#### Service specific homepages address

- Unified approach to purchasing
- Problems when dealing with non transaction items, Dining reservations, hikes or parks to see (travel guides), free museums, etc...
- Getting off platform content into the storyboard.
- Approach is optimized for genesis creation of storyboards versus searching
- Once items are clicked into a storyboard via the menu is the user transported to the storyboard?
- Unorganized or item left overs in the shopping cart and then user selects more items that might not be aligned to placed into the storyboard. (UI for editing and removal of the cart menu)

#### Future Iterations

- Removal of service specific shopping carts and shooting for a global cart.
- Removal of service specific items purchased and for a global purchased area.